IRIS FailSafe<sup>™</sup> Version 2 Samba Administrator's Guide

007–3988–003

#### **CONTRIBUTORS**

Written by Lori Johnson and Anita Manders Illustrated by Dany Galgani Edited by Susan Wilkening Production by Glen Traefald Engineering contributions by Jeremy Allison, Herb Lewis, Paddy Sreenivasan, Saadia Khan

#### COPYRIGHT

© 1999, 2001, 2002 Silicon Graphics, Inc. All rights reserved; provided portions may be copyright in third parties, as indicated elsewhere herein. No permission is granted to copy, distribute, or create derivative works from the contents of this electronic documentation in any manner, in whole or in part, without the prior written permission of Silicon Graphics, Inc.

#### LIMITED RIGHTS LEGEND

The electronic (software) version of this document was developed at private expense; if acquired under an agreement with the USA government or any contractor thereto, it is acquired as "commercial computer software" subject to the provisions of its applicable license agreement, as specified in (a) 48 CFR 12.212 of the FAR; or, if acquired for Department of Defense units, (b) 48 CFR 227-7202 of the DoD FAR Supplement; or sections succeeding thereto. Contractor/manufacturer is Silicon Graphics, Inc., 1600 Amphitheatre Pkwy 2E, Mountain View, CA 94043-1351.

#### TRADEMARKS AND ATTRIBUTIONS

SGI, the SGI logo, Silicon Graphics, IRIS, and IRIX are registered trademarks and CXFS. FailSafe, IRIS FailSafe, SGI FailSafe, and XFS are trademarks of Silicon Graphics, Inc.

INFORMIX is a trademark of Informix Software, Inc. Microsoft, Windows, and Windows NT are registered trademarks or trademarks of Microsoft Corporation in the United States and/or other countries. Netscape is a trademark of Netscape Communications Corporation. NFS is a trademark of Sun Microsystems, Inc. Oracle is a trademark of Oracle Corporation. Windows is a trademark of Microsoft Corporation.

Cover Design By Sarah Bolles, Sarah Bolles Design, and Dany Galgani, SGI Technical Publications.

# **New Features in This Guide**

This guide supports the IRIS FailSafe 2.2 Samba release and the following new features:

- Samba 2.*x* up through 2.2.4
- Multiple Samba resources in a resource group
- The following Samba server configurations:
	- Standalone Samba server
	- Primary domain controller
	- Member of a Windows NT domain

# **Record of Revision**

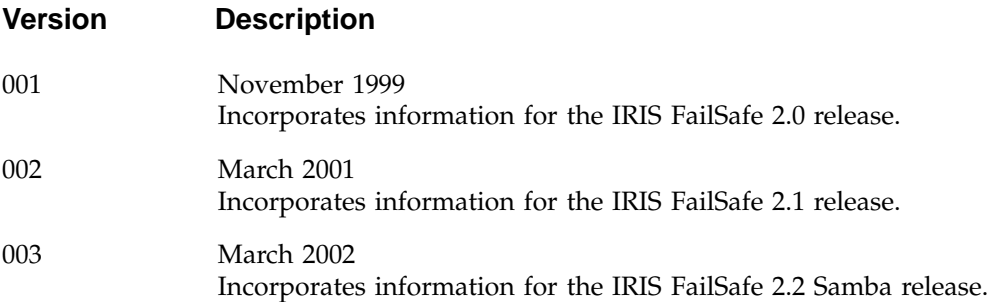

# **Contents**

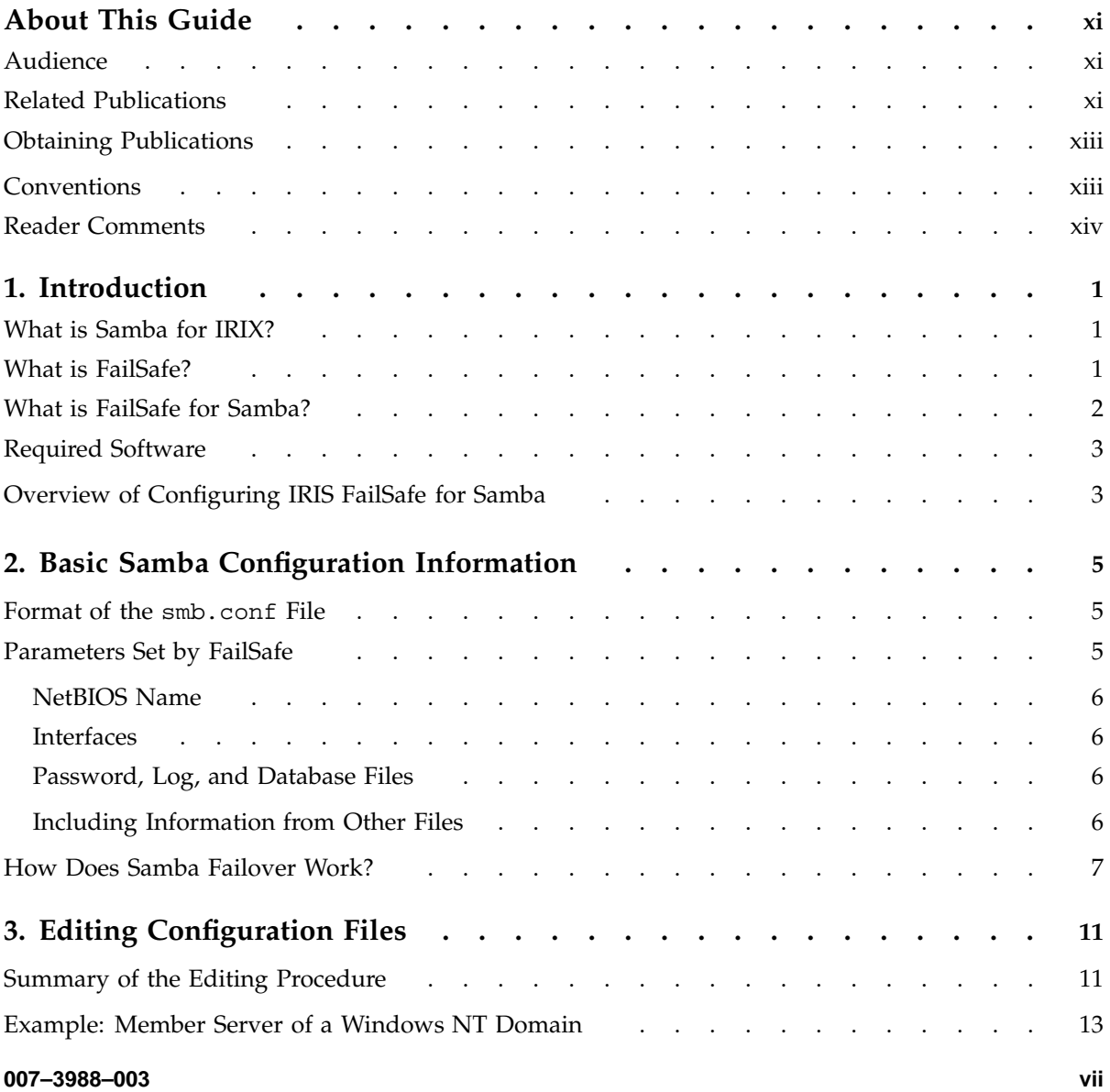

#### **Contents**

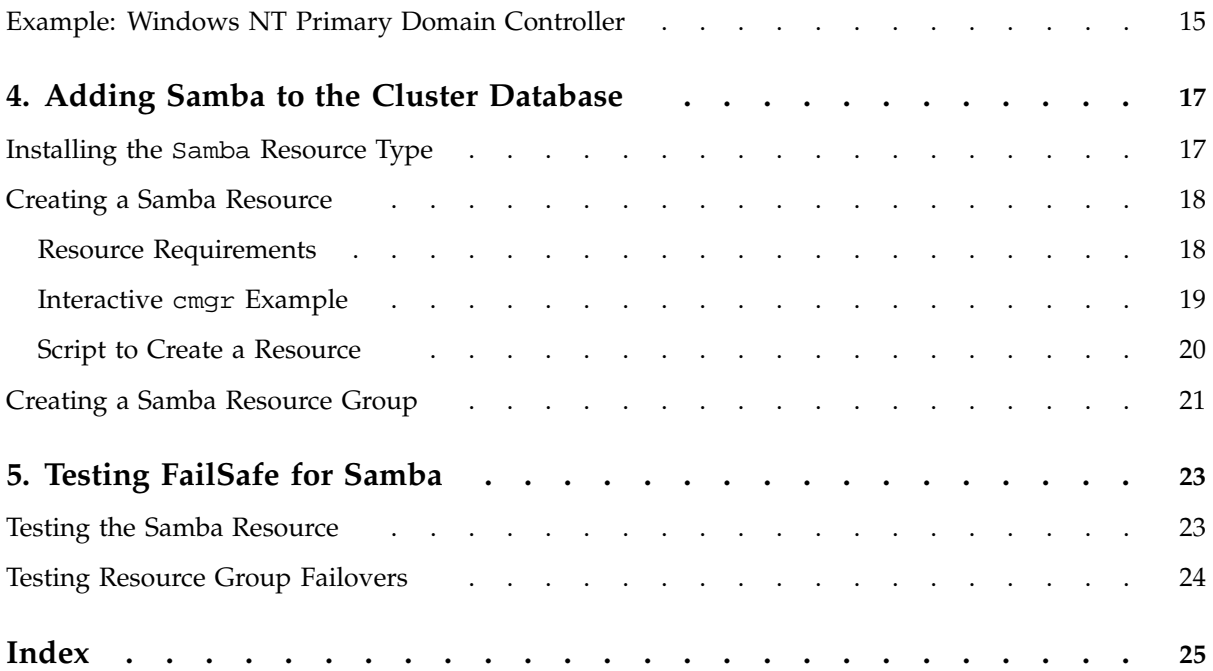

# **Tables**

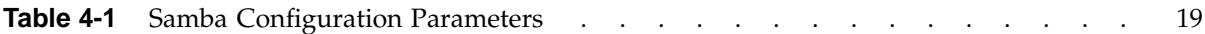

# **About This Guide**

This guide provides information about how to configure IRIS FailSafe 2.1.*x* systems with the IRIS FailSafe Samba 2.2 option. The Samba option provides backward and forward capability for all IRIS FailSafe 2.1.*x* releases.

This option enables Samba resources to be failed over from one node to another if a component fails. This guide is intended as a supplement to the information about configuring IRIS FailSafe that is described in the *IRIS FailSafe Version 2 Administrator's Guide*.

# **Audience**

This guide is written for system administrators who are responsible for configuring and administering an IRIS FailSafe system with the optional IRIS FailSafe Samba software. These system administrators must be familiar with the Samba for IRIX configuration.

This book also assumes that you are familiar with the basic components of IRIS FailSafe described in the *IRIS FailSafe Version 2 Administrator's Guide*.

## **Related Publications**

For more information about Samba, see the following:

- *Samba for IRIX Installation and Administration Guide*
- Samba HOWTO collection (included with Samba as /usr/samba/swat/help/Samba-HOWTO-Collection.html)
- *Using Samba* by Robert Eckstein, David Collier-Brown, and Peter Kelly (included with Samba in HTML format in the /usr/samba/swat/using\_samba/ directory )

Besides this guide, other documentation for the IRIS FailSafe system includes:

- *IRIS FailSafe Version 2 Administrator's Guide*
- *IRIS FailSafe Version 2 Programmer's Guide*
- *IRIS FailSafe 2.0 INFORMIX Administrator's Guide*
- *IRIS FailSafe 2.0 Netscape Server Administrator's Guide*
- *IRIS FailSafe Version 2 NFS Administrator's Guide*
- *IRIS FailSafe 2.0 Oracle Administrator's Guide*

The IRIS FailSafe man pages are as follows:

- cdbBackup(1M)
- cdbRestore(1M)
- cmgr(1M)
- crsd(1M)
- failsafe(7M)
- $•$  fs2d(1M)
- ha\_cilog(1M)
- ha\_cmsd(1M)
- ha\_exec2(1M)
- ha\_fsd(1M)
- ha\_gcd(1M)
- ha\_http\_ping2(1M) (IRIS FailSafe Netscape Web option)
- ha\_ifd(1M)
- ha\_ifdadmin(1M)
- ha\_ifmx2(1M)(IRIS FailSafe INFORMIX option)
- ha\_macconfig2(1M)
- ha\_srmd(1M)
- ha\_statd2(1M)
- haStatus(1M)

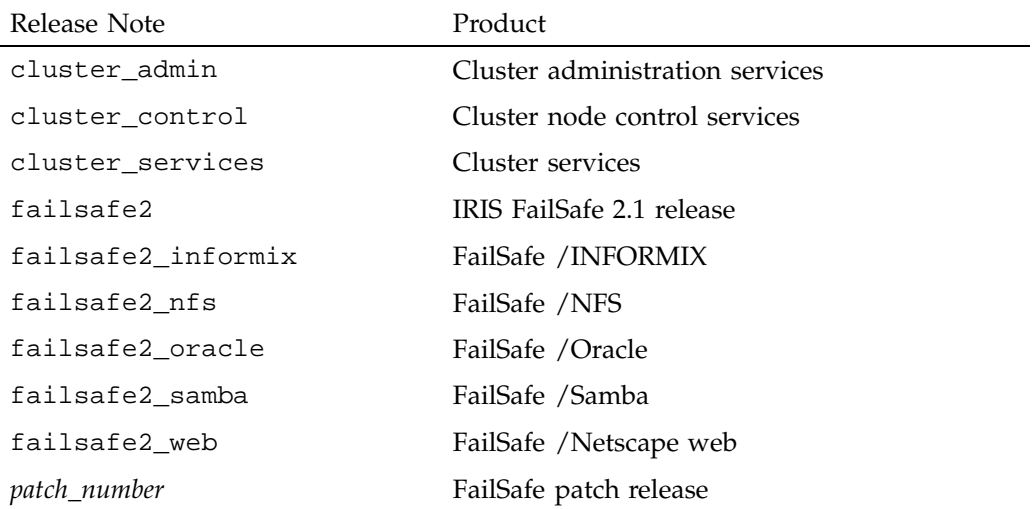

Release notes are included with each IRIS FailSafe product. The names of the release notes are as follows:

# **Obtaining Publications**

To obtain SGI documentation, go to the SGI Technical Publications Library at:

http://techpubs.sgi.com.

# **Conventions**

The following conventions are used throughout this document:

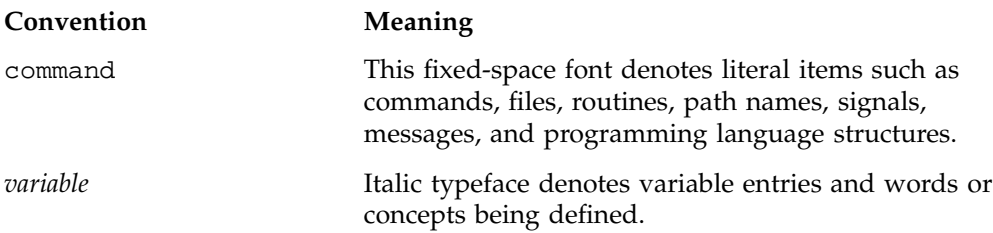

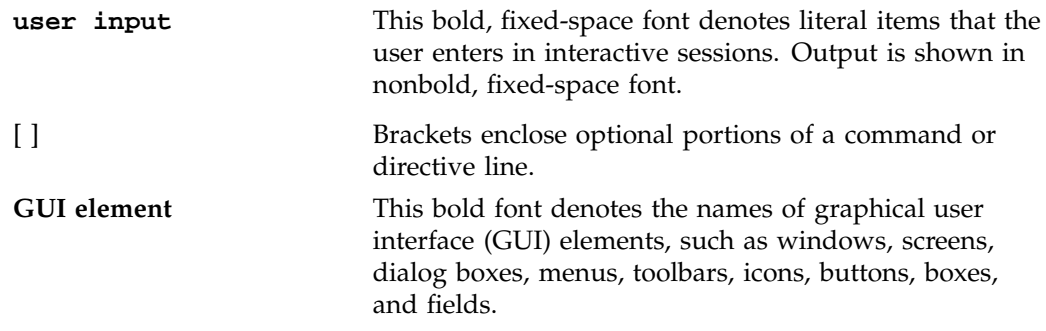

This guide uses *FailSafe* as an abbreviation for *IRIS FailSafe*.

### **Reader Comments**

If you have comments about the technical accuracy, content, or organization of this document, please tell us. Be sure to include the title and document number of the manual with your comments. (Online, the document number is located in the front matter of the manual. In printed manuals, the document number is located at the bottom of each page.)

You can contact us in any of the following ways:

• Send e-mail to the following address:

techpubs@sgi.com

• Use the Feedback option on the Technical Publications Library World Wide Web page:

http://techpubs.sgi.com

- Contact your customer service representative and ask that an incident be filed in the SGI incident tracking system.
- Send mail to the following address:

Technical Publications SGI 1600 Amphitheatre Pkwy., M/S 535 Mountain View, California 94043–1351 • Send a fax to the attention of "Technical Publications" at +1 650 932 0801.

We value your comments and will respond to them promptly.

**007–3988–003 xv**

*Chapter 1*

# **Introduction**

This chapter discusses the following:

- "What is Samba for IRIX?"
- "What is FailSafe?"
- "What is FailSafe for Samba?", page 2
- "Required Software", page 3
- "Overview of Configuring IRIS FailSafe for Samba", page 3

## **What is Samba for IRIX?**

Samba for IRIX is a suite of programs implementing a subset of the server message block (SMB) protocol, the file sharing protocol used by Microsoft Windows operating systems. Samba for IRIX allows a machine running the IRIX operating system to provide filesystem and printer services to Windows clients.

Samba for IRIX can be configured to allow the IRIX machine to appear as one of the following:

- A standalone workgroup server (sometimes referred to as a *peer-to-peer server*)
- A member server of a Windows NT domain
- A Windows NT primary domain controller

For more information, see Chapter 3, "Editing Configuration Files", page 11, the *Samba for IRIX Installation and Administration Guide*, and the other documentation that comes with Samba for IRIX.

# **What is FailSafe?**

IRIS FailSafe enables applications and services to be highly available, at a fraction of the cost of specialized fault-tolerant systems. FailSafe automatically fails over applications from one system in the cluster to another, in case of failure. In

combination with a RAID or mirrored disk configuration, a FailSafe cluster provides resilience from any single point of failure.

# **What is FailSafe for Samba?**

FailSafe for Samba makes IRIX filesystems highly available for Windows clients. IRIX filesystem can be XFS or CXFS.

FailSafe operates on the concept of resources. A *resource* can be a filesystem, an IP address, or any entity that can be moved from one node to another when a problem (or scheduled downtime) occurs. In the case of Samba, the resource that can be failed over is the ability of a Samba server to respond to service requests on a particular network basic input output system (NetBIOS) name.

In an IRIS FailSafe 2.1 cluster, one or more nodes can export Samba resources. A FailSafe resource group can contain multiple Samba resources (each with a unique NetBIOS name) and a single node in the FailSafe cluster may have multiple resource groups that contain Samba resources. If a node that exports Samba resources fails, another node provides backup service.

The FailSafe for Samba plug-in provides the Samba resource type and the following set of action scripts:

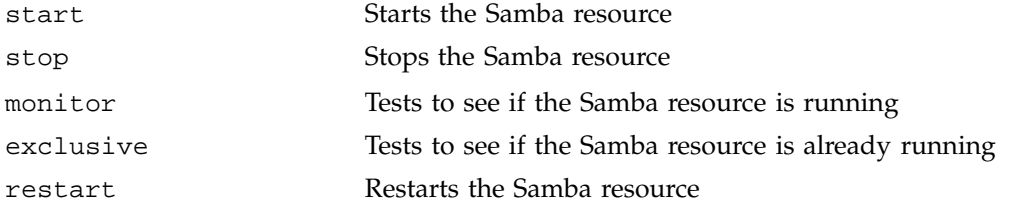

These scripts are found in the /var/cluster/ha/resource\_types/Samba directory.

# **Required Software**

The required software for Samba failover is as follows:

Samba software

See the *Samba for IRIX Installation and Administration Guide* for more information about Samba.

• Base IRIS FailSafe software

See the installation chapter of the *IRIS FailSafe Version 2 Administrator's Guide* for a complete list of required base software.

- IRIS FailSafe Samba software
	- The *IRIS FailSafe Version 2 Samba Administrator's Guide* subsystem is failsafe2\_samba.books.book\_AG
	- The man page subsystem is failsafe2\_samba.man.man
	- The release notes subsystem is failsafe2\_samba.man.relnotes
	- The base software subsystem is failsafe2 samba.sw.base

# **Overview of Configuring IRIS FailSafe for Samba**

To configure an IRIS FailSafe cluster for failover of Samba, follow these steps:

- 1. If not previously performed, install, configure, and test the base IRIS FailSafe software as described in the *IRIS FailSafe Version 2 Administrator's Guide*.
- 2. Install the Samba for IRIX software on the cluster nodes.
- 3. Install the IRIS FailSafe for Samba software. See "Required Software", page 3.
- 4. Edit the configuration files. See Chapter 3, "Editing Configuration Files", page 11.
- 5. Install the Samba resource type. The Samba resource type will be installed in the cluster database automatically if the FailSafe cluster was created after installing Samba for IRIX software. See "Installing the Samba Resource Type", page 17.
- 6. Create Samba FailSafe resources and add the resources and their dependencies to a resource group. See "Creating a Samba Resource", page 18, and "Creating a Samba Resource Group", page 21.

**007–3988–003 3**

7. Bring the resource group containing Samba resources online. Enter the following:

cmgr> **admin online resource\_group** *RG\_name* **in cluster** *clustername*

The Windows client should be able to see all of the resources that you have defined under server names.

8. *(Optional)* If you are running with encrypted passwords from the smbpasswd file and you want all Samba resources to use the same smbpasswd file, create a symbolic link to the default smbpasswd file. For example, for a Samba resource named server2 with a filesystem dependency of /fs2, you would execute the following commands:

# **cd /fs2/.samba/server2/private/** # **ln -s /usr/samba/private/smbpasswd smbpasswd**

If you make changes to the smbpasswd file, you must copy it to all nodes that will be able to serve this Samba resource.

9. Test the Samba failover. See Chapter 5, "Testing FailSafe for Samba", page 23.

# **Basic Samba Configuration Information**

Samba configuration is controlled by the  $smb.comf(4)$  file. For complete information about the layout of the smb.conf file and a description of all available parameters, see the smb.conf(4) man page.

This chapter discusses the following:

- "Format of the smb.conf File"
- "Parameters Set by FailSafe", page 5
- "How Does Samba Failover Work?", page 7

## **Format of the smb.conf File**

The smb.conf file contains sections and parameters that pertain to each section. Section names are contained within square brackets. Parameters consist of a parameter name and a value. The format of the file is as follows:

[*section\_name*] *parameter\_name1* = *value1 parameter\_name2* = *value2*

The global section contains parameters that control the overall behavior of Samba, such as the workgroup name and the NetBIOS name of the server. Other sections define *shares* (printers or directories in a filesystem) that will be made available to clients by Samba.

## **Parameters Set by FailSafe**

The following is a brief description of the parameters in the global section that are set by FailSafe Samba.

#### **NetBIOS Name**

The following parameter determines Samba's primary *NetBIOS name* (the name by which clients can refer to the server):

netbios name = *name*

Legal names contain only letters, digits, hyphens, underscores, and periods. They must be 15 characters or fewer in length.

#### **Interfaces**

The interfaces parameter allows Samba to support multiple IP interfaces. It takes the following format, where *IP* is a dotted decimal IP address and *netmask* is a dotted decimal netmask such as 255.255.255.0:

interfaces = *IP1/netmask1 IP2/netmask2*

The Samba daemons will typically attempt to bind to all interfaces in the system. To force the Samba daemons to only bind to the interfaces specified in the interfaces parameter, you would add the following parameter:

bind interfaces only = yes

#### **Password, Log, and Database Files**

The following parameters specify non-default locations for the password file, log files, and database files:

smb passwd file = *password\_path* log file = *log\_path* lock file = *lock\_path*

#### **Including Information from Other Files**

The include parameter allows Samba to include lines from another file as if they had been entered into the sbm.conf file at the location of the include parameter. (In other words, the included file replaces the include parameter line in the smb.conf file.) The value of this parameter can contain *macros* (characters that are expanded by the Samba daemons based on how the client contacts the daemon).

The macro used by FailSafe Samba is %L, which expands to the NetBIOS name of the server that the client is contacting:

include = /usr/samba/lib/smb.conf.%L

Using this parameters allows FailSafe Samba to split the smb.conf file into two separate files:

- The first file contains the global parameters used by all resources.
- The second file contains any global parameters that may need to be different depending on the NetBIOS name of the server as well as the sections that define the shares to be made available to clients.

### **How Does Samba Failover Work?**

In order to fail over the Samba resources, separate Samba daemons that are bound to different interfaces are started for each Samba resource. Each of these instances of Samba daemons use a different smb.conf configuration file. The chkconfig variable samba should be off to prevent the system from trying to start Samba on reboot.

**Note:** If there is to be a normal instance of Samba running that is not controlled by FailSafe, the smb.conf file must contain an interfaces parameter that does not specify any of the interfaces used by the FailSafe Samba resources and must contain the following parameter:

bind interfaces only= yes

For versions of Samba for IRIX prior to version 2.2.4, the /etc/init.d/samba script should not be used to start or stop this instance of Samba because it would also kill the daemons started by FailSafe. For version 2.2.4 or later, you may set the chkconfig variable samba to on and allow the instance of Samba that is not controlled by FailSafe to be automatically started by the /etc/init.d/samba script.

When FailSafe starts up, the smb.conf file for each Samba resource is constructed dynamically from the following template file:

/usr/samba/lib/smb.conf.template

This template file must contain the standard Samba global setup for the workgroup, but it **must not** contain any of the following smb.conf parameters:

- smb passwd file
- log file
- lock dir
- netbios name
- bind interfaces only
- interfaces

These lines in the smb.conf file are automatically added as FailSafe starts the Samba resources and corresponding lines in the smb.conf template file will be ignored. You should not define any nonglobal (share) names in this template file.

A Samba NetBIOS name must be defined for each Samba resource. For example, consider a machine named hans1 with the following characteristics:

- A Samba resource name of server1
- A filesystem dependency of /fs1
- An IP\_address resource dependency with an HA-IP of 123.45.6.78 and a netmask of 255.255.255.0

For this system, when FailSafe first brings the resource online it creates the following directories (if they do not already exist):

```
/fs1/.samba/server1
/fs1/.samba/server1/locks
/fs1/.samba/server1/log
/fs1/.samba/server1/private
```
Next, FailSafe generates the /fs1/.samba/server1/smb.conf configuration file by first copying the contents of the /usr/samba/lib/smb.conf.template file and then appending the following lines to the generated smb.conf file:

```
smb passwd file = /fs1/.samba/server1/private/smbpasswd
log file = /fs1/.samba/server1/log/log.%m
lock dir = /fs1/.samba/server1/locks
bind interfaces only = yes
netbios name = server1
interfaces = 123.45.6.78/255.255.255.0
include=/usr/samba/lib/smb.conf.%L
```
The include=/usr/samba/lib/smb.conf.%L line refers to a file that describes the shares that Samba serves out for a specific NetBIOS name. At run time, the %L is expanded into the NetBIOS name that the client is using to refer to the server. As the FailSafe administrator, you must create one of these files for each NetBIOS name and place them in the /usr/samba/lib directory. For this example, you would create a file named /usr/samba/lib/smb.conf.server1.

The smb.conf file above tells Samba to respond to connection requests on the given IP address under the name server1, and to register that name via broadcast on the given interface.

FailSafe then starts the Samba daemons, specifying that they use the configuration file just created.

Next, consider a second FailSafe node named hans2 with the following characteristics:

- a Samba resource name of server2
- A filesystem dependency of /fs2
- An IP\_address resource dependency with an HA-IP of 123.45.6.90 and a netmask of 255.255.255.0

For this system, when FailSafe first brings the resource online it creates the following directories (if they do not already exist):

/fs2/.samba/server2 /fs2/.samba/server2/locks /fs2/.samba/server2/log /fs2/.samba/server2/private Next, FailSafe generates the /fs2/.samba/server2/smb.conf configuration file by first copying the contents of the /usr/samba/lib/smb.conf.template file and then appending the following lines to the generated smb.conf file:

```
smb passwd file = /fs2/.samba/server2/private/smbpasswd
log file = /fs2/.samba/server2/log/log.%m
lock dir = /fs2/.samba/server2/locks
bind interfaces only = yes
netbios name = server2
interfaces = 123.45.6.90/255.255.255.0
include=/usr/samba/lib/smb.conf.%L
```
FailSafe then starts the Samba daemons, specifying that they use the configuration file just created.

In this example, Windows clients requesting a connection to server1 would access the resources on hans1, and those clients requesting a connection to server2 would access the resources on hans2.

Now, consider what happens when the machine hans2 fails and hans1 must take over the resource. Once hans2 has failed and the /fs2 filesystem and the HA-IP address 123.45.6.90 have been failed over to hans1, FailSafe will recreate the /fs2/.samba/server2/smb.conf file and another smdb and nmdb daemon will be started. These new daemons will point to the configuration file that was created on /fs2. The Windows clients that now connect to the NetBIOS name server2 will access the machine hans1 instead of hans2, although the change in physical servers will be transparent to them.

**Note:** The change in physical servers will not be transparent to clients that had active connections to server message block (SMB) resources on server2. They must drop these resource handles and reconnect. The success of this procedure depends on what operation the Windows clients were performing.

# **Editing Configuration Files**

This chapter contains a summary of the basic procedure to edit the configuration for a Samba server. It also provides examples that show the additional steps needed for the following configurations:

- "Example: Member Server of a Windows NT Domain", page 13
- "Example: Windows NT Primary Domain Controller", page 15

(There are no additional steps for standalone Samba servers.)

### **Summary of the Editing Procedure**

This section provides a summary of the editing procedure.

To edit configuration files, do the following:

1. Set up the contents of the /usr/samba/lib/smb.conf.template file for each server in the cluster. (An example is provided with the plugin.) This file should be edited to contain the correct workgroup for the Samba server and any site-specific global section changes that are needed. Copy this file to all nodes of the cluster that will be serving the Samba resource.

Note: The smb.conf.template file should contain only the global section header and parameters in the global section. It must not contain any other sections that define shares. The following parameters should not be included because they will be added by FailSafe:

- smb passwd file
- log file
- lock dir
- netbios name
- bind interfaces only
- interfaces
- 2. Create the /usr/samba/lib/smb.conf.*servername* files, where *servername* is the NetBIOS name of the resources that are exported by the FailSafe cluster. (The NetBIOS name is the Samba resource name.)

Each of these files should contain sections for share definitions that each NetBIOS name will offer to clients. The pathnames in each section should exist under the highly available filesystem resource on which the Samba resource depends.

In other words, the area of the filesystem being shared by Samba should be able to be failed over from one node to another node. Any global parameters that are to differ from the template file can be added to the start of this file before any share sections.

3. Copy these /usr/samba/lib/smb.conf.*servername* files to all the nodes of the cluster that will be serving the Samba resources, so that all nodes are able to share out all the resources.

For example, if there is a two-node cluster with the following:

- A Samba resource named server1 in a workgroup named workgroup1 with the HA filesystem dependency /fs1
- A Samba resource named server2 in a workgroup named workgroup2 with the HA filesystem dependency /fs2

The two files might look like the following:

```
Contents of /usr/samba/lib/smb.conf.server1:
workgroup = workgroup1
[fs1]comment = failsafe filesystem1
        path = /fs1read only = no
         guest ok = yes
Contents of /usr/samba/lib/smb.conf.server2:
workgroup = workgroup2
[fs2]
         comment = failsafe filesystem2
        path = /fs2read only = no
         guest ok = yes
```
**Note:** For more information about the meaning of the various parameters, see the smb.conf(4) man page.

The workgroup parameter is normally set in the smb.conf.template file. However, because each of these resources is in a different workgroup, the workgroup parameter is entered at the beginning of each smb.conf.servername file; this action allows the value in the smb.conf.template file to be overridden by each resource. If all resources are in the same workgroup, you do not need to add the workgroup parameter to these files.

If resource server2 is failed over to hans1, then as filesystem /fs2 becomes mounted on hans1, the Samba daemons will be started that will start serving out the SMB share fs2 under the NetBIOS name server2. You would now see two sets of Samba daemons running on the machine hans1 (inline whitespace deleted for readability):

```
# ps -ef | grep mbd
root 6193606 1 0 Feb 08 ? 0:14 /usr/samba/bin/nmbd -D -s /fs1/.samba/server1/smb.conf
root 6199848 1 0 Feb 08 ? 0:00 /usr/samba/bin/smbd -D -s /fs1/.samba/server1/smb.conf
root 7689487 1 0 Feb 08 ? 0:00 /usr/samba/bin/nmbd -D -s /fs2/.samba/server2/smb.conf
root 7690286 1 0 Feb 08 ? 0:00 /usr/samba/bin/smbd -D -s /fs2/.samba/server2/smb.conf
```
### **Example: Member Server of a Windows NT Domain**

This section contains a summary of the steps required to configure a node as a member server of a Windows NT domain. See the section entitled "security = domain in Samba 2.x" in the Samba HOWTO collection for detailed instructions. The HOWTO collection is available at

/usr/samba/swat/help/Samba-HOWTO-Collection.html.

The example used in the summary assumes the following:

- A Samba resource named server1.
- A filesystem dependency of /fs1.
- A domain named DOM.
- A primary domain controller named DOMPDC.
- An account with administrative rights exists on the PDC with the name administrator and password of password,
- Not all Samba resources in the cluster are operating as a member of a Windows NT domain. (If all Samba resources were to be the running in the same server

configuration mode, the changes specified in step 1 could be made to the /usr/samba/lib/smb.conf.template file.)

To configure a node as a member server with the above assumptions, you would do the following:

1. Add the following lines to the beginning of the /usr/samba/lib/smb.conf.server1 file:

workgroup = dom security = domain encrypt passwords = yes password server = dompdc

**Note:** The password server line is not required if a WINS server has been specified in the smb.conf.template file and the domain controller specifies the same WINS server.

- 2. Start the Samba resource by adding it to a resource group as specified in "Creating a Samba Resource Group", page 21. This will create the default directories and files required.
- 3. Join the domain by executing the following command:

root# **/usr/samba/bin/smbpasswd -c /fs1/.samba/server1/smb.conf -j DOM -r DOMPDC -Uadministrator%password**

The smbpasswd command for versions of Samba prior to 2.2.4 will report joining the wrong domain name if the workgroup = dom line is not in the main smb.conf file.

**Note:** The smbpasswd command in versions of Samba prior to 2.2.4 does not allow the  $-e$  option to specify the location of the  $smb$ , confile. If you are using an older version, you must copy the generated smb.conf file to /usr/samba/lib/smb.conf before running the command. Additionally, the -U option does not work in versions of Samba prior to 2.2.4. You must first create the machine account on the Windows NT domain controller using the **Server Manager for Domains** program from the Windows NT **Administrative Tools** menu and then execute the above smbpasswd command without the -U option.

# **Example: Windows NT Primary Domain Controller**

The following is a summary of the steps required to configure a node as a Windows NT primary domain controller (PDC). For more details, see the section entitled "How to Configure Samba 2.2 as a Primary Domain Controller" in the Samba HOWTO collection. This section is also available as an individual document at /usr/samba/swat/help/Samba-PDC-HOWTO.html.

The example in the summary assumes the following:

- A Samba resource named server1.
- A filesystem dependency of /fs1.
- A domain named DOM.

browsable = no

There is more than one Samba resource in the cluster. (If there was only one Samba resource, the changes specified in step 1 could be made to the /usr/samba/lib/smb.conf.template file.)

To configure a node as a primary domain controller with the above assumptions, you would do the following:

1. Add the following lines to the beginning of the /usr/samba/lib/smb.conf.server1 file:

```
workgroup = dom
security = user
encrypt passwords = yes
os level = 34
local master = yes
preferred master = yes
domain master = yes
domain logons = yes
[netlogon]
comment = The domain logon service
path = /fs1/samba/logon
guest ok = no
read only = yes
```
You could also add other parameters such as logon path, logon drive, logon home, and logon script before the netlogon section. If roving profiles were desired, you could also add a profile section.

- 2. Ensure the /fs1/samba/logon directory exists.
- 3. Start the Samba resource by adding it to a resource group, as specified in "Creating a Samba Resource Group", page 21. This will create the default directories and files required.
- 4. If you have Windows NT clients (or Samba clients) that will be joining the domain, you must create machine trust accounts. These accounts may be created automatically by Samba if the add user script parameter is set in the smb.conf file. There is a sample command included in the /usr/samba/lib/smb.conf.template file that is installed by the FailSafe Samba software, but it is commented out by default; you can remove the semicolon  $(i)$  at the beginning of the line to enable it.

Alternately, you may wish to create these accounts manually. For example, if you want the machine with a NetBIOS name of server2 to join the domain, do the following:

- a. Add the server2 machine name to the /etc/passwd file. (The machine name is the NetBIOS name followed by a \$ character).
- b. Use the smbpasswd command to add the machine trust account to the smbpasswd file by executing the following command:

root# **/usr/samba/bin/smbpasswd -c /fs1/.samba/server1/smb.conf -a -m server2**

# **Adding Samba to the Cluster Database**

This chapter discusses the following:

- "Installing the Samba Resource Type"
- "Creating a Samba Resource", page 18
- "Creating a Samba Resource Group", page 21

**Note:** This chapter assumes that you are already familiar with the concepts of resource types. If not, see *IRIS FailSafe Version 2 Administrator's Guide*.

## **Installing the Samba Resource Type**

If you have the FailSafe Samba software installed before you create a FailSafe cluster, the Samba resource type will be automatically installed at cluster creation time. However, if you already have a cluster before installing the FailSafe Samba software, you must manually install the resource type.

To determine if the resource type has been installed, enter the following  $\text{cmgr}(1\text{M})$ command:

show resource\_types in cluster *clustername*

For example, the following output shows that the Samba resource type is not present:

```
cmgr> show resource_types in cluster eagan
NFS
template
Netscape_web
statd
statd_unlimited
Oracle_DB
MAC_address
IP_address
INFORMIX_DB
filesystem
volume
```
You can also display this information with the FailSafe GUI. To install the Samba resource type, use the following command: install resource\_type Samba in cluster *clustername* For example: cmgr> **install resource\_type Samba in cluster eagan**

# **Creating a Samba Resource**

After you have installed the resource type, you must define the individual Samba resources based on the resource type. Each Samba resource requires a unique resource name (the NetBIOS name). Then you must supply the resource parameters. To create the resource, either use the cmgr(1M) command, the cmgr-create-resource-Samba scripts, or the FailSafe GUI.

#### **Resource Requirements**

Table 4-1 lists the configuration parameters that must be defined within the FailSafe Samba resource definition.

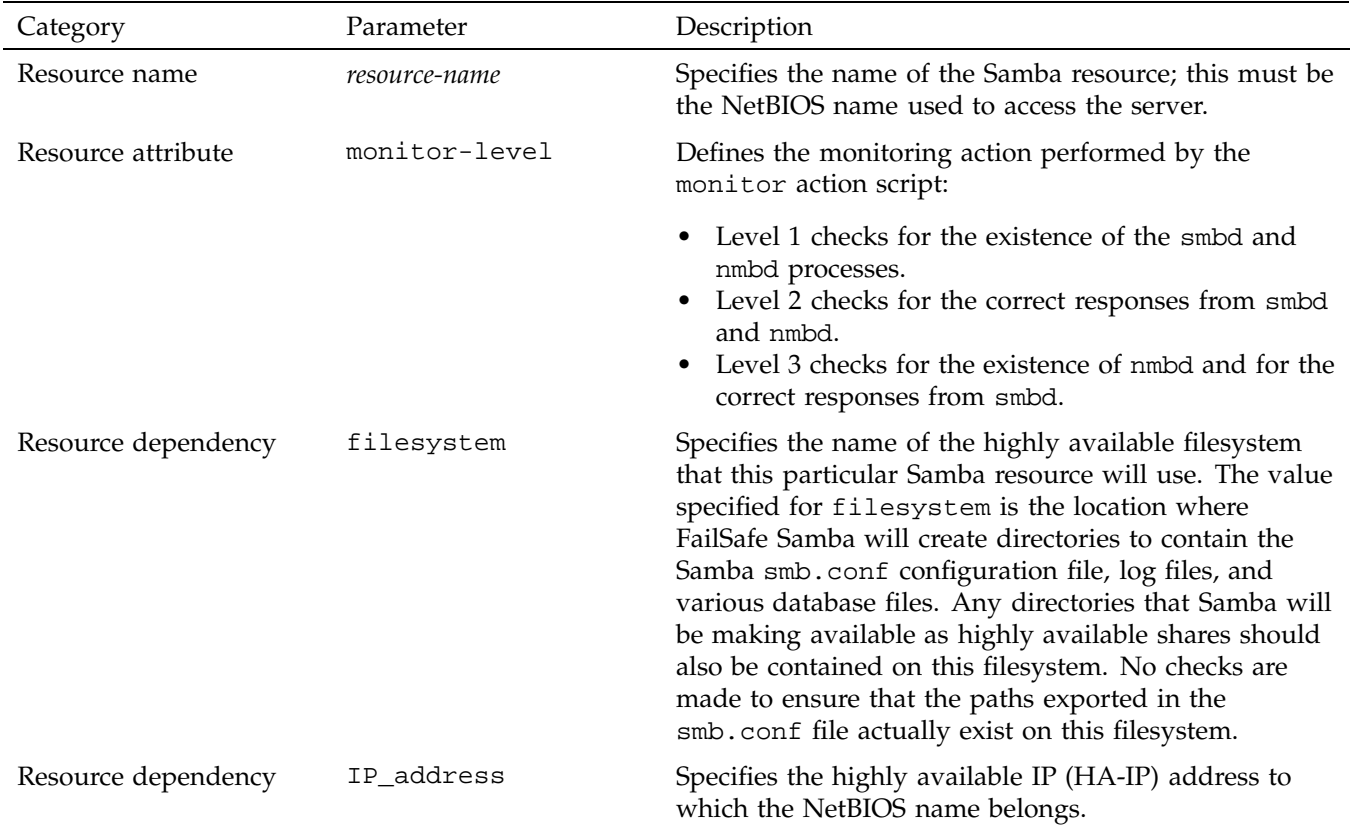

#### **Table 4-1** Samba Configuration Parameters

### **Interactive cmgr Example**

The following shows an interactive example of using cmgr to define a Samba resource named server1:

root@hans1:~ # **/usr/cluster/bin/cmgr** Welcome to IRIS FailSafe Cluster Manager Command-Line Interface

cmgr> **define resource server1 of resource\_type Samba in cluster interop-ha** Enter commands, when finished enter either "done" or "cancel"

```
Type specific attributes to create with set command:
Type Specific Attributes - 1: monitor-level
Resource type dependencies to add:
Resource Dependency Type - 1: IP_address
Resource Dependency Type - 2: filesystem
resource /server1 ? set monitor-level to 2
resource /server1 ? add dependency /fs1 of type filesystem
resource /server1 ? add dependency 163.154.48.34 of type IP_address
resource /server1 ? done
Successfully modified resource server1
cmgr> show resource server1 of resource_type Samba
monitor-level: 2
Resource dependencies
IP_address 163.154.48.34
filesystem /fs1
```
cmgr> **exit**

### **Script to Create a Resource**

Create the FailSafe Samba resource. The following cmgr script creates a Samba resource:

define resource *NetBIOS\_name* of resource\_type Samba in cluster *cluster\_name* set monitor-level to *1|2|3* add dependency *IP\_address\_resource\_name* of type IP\_address add dependency *filesystem\_resource\_name* of type filesystem done

## **Creating a Samba Resource Group**

To create an effective resource group, you must include all of the resources that the Samba resource is dependent on, such as filesystems, volumes, and IP addresses. The following example shows the creation of a typical resource group:

```
root@hans1:~ # /usr/cluster/bin/cmgr
Welcome to IRIS FailSafe Cluster Manager Command-Line Interface
```

```
cmgr> define resource_group hans1 in cluster interop-ha
Enter commands, when finished enter either "done" or "cancel"
```
resource\_group hans1 ? **set failover\_policy to hans1-primary** resource\_group hans1 ? **add resource 163.154.48.34 of resource\_type IP\_address** resource\_group hans1 ? **add resource /fs1 of resource\_type filesystem** resource\_group hans1 ? **add resource vol1 of resource\_type volume** resource\_group hans1 ? **add resource server1 of resource\_type Samba** resource\_group hans1 ? **done** Successfully defined resource group hans1

```
cmgr> show resource_group hans1 in cluster interop-ha
```
Resource Group: hans1 Cluster: interop-ha Failover Policy: hans1-primary

Resources:

server1 (type: Samba) 163.154.48.34 (type: IP\_address) /fs1 (type: filesystem) vol1 (type: volume)

cmgr> **exit**

# **Testing FailSafe for Samba**

This chapter discusses the following:

- "Testing the Samba Resource"
- "Testing Resource Group Failovers", page 24

### **Testing the Samba Resource**

To ensure that the Samba resource has been correctly configured, you can test individual actions by executing the scripts. This assumes that all of the dependent resources have already been started. The easiest way to test the new Samba resources is to create a resource group that contains all of the dependent resources but does not contain the new Samba resource. You can then start this resource group and test the individual Samba action scripts.

Each script, located at /var/cluster/ha/resource\_types/Samba, requires two arguments, an input file and an output file. The content of the input file is the resource name. The scripts will display 0 if they are successfully executed, or display a positive number that indicates the error type. For more information on error codes, see the *IRIS FailSafe Version 2 Programmer's Guide*.

In the following example, you can test the Samba resource named samba8. Test each script by starting with the following commands:

```
$ cd /var/cluster/ha/resource_types/Samba
$ echo samba8 > /tmp/ipfile
```
You can then execute each action script with the following command:

```
$ ./actionscript /tmp/ipfile /tmp/opfile
```
where *actionscript* is one of the following action script names:

- start
- stop
- monitor

**007–3988–003 23**

- exclusive
- restart

(For more information about the action scripts, see "What is FailSafe for Samba?", page 2.)

For example:

\$ **./monitor /tmp/ipfile /tmp/opfile**

After executing each script, verify that it worked correctly by verifying the output it generates in the /var/cluster/ha/log/script\_*hostname* file.

To view the individual script actions, you must edit the script and add "set  $-x$ " to the action function.

# **Testing Resource Group Failovers**

After the scripts have been successfully tested, you can add the Samba resource to the resource group that contains all the dependent resources. You can test the failover policy by using either cmgr or the FailSafe GUI to move the resource group to another node in the cluster. To ensure that the resource group correctly failed over, use the cmgr or GUI to display the resource group states. The following example uses cmgr to test the failover policy:

cmgr> **admin online resource\_group Samba in cluster eagan** cmgr> **admin move resource\_group Samba in cluster eagan to node cm2** cmgr> **admin offline resource\_group Samba in cluster eagan**

# **Index**

### **A**

action script return values, 23 set of, 2 add Samba to the cluster database, 17 user script parameter, 16 admin move command, 24 admin offline command, 24 admin online command, 4, 24

### **B**

bind interfaces only parameter, 11 browsable parameter, 15

#### **C**

cluster database and Samba, 17 cmgr command, 4, 17, 19, 21, 24 cmgr-create-resource-Samba scripts, 18 comment parameter, 12, 15 configuration overview, 3 parameters, 19 types, 1 configuration file editing, 11 create Samba resource, 18 Samba resource group, 21

#### **D**

define individual Samba resources, 18 display resource types, 17 domain joining, 14 domain logons parameter, 15 domain master parameter, 15

#### **E**

editing configuration files, 11 encrypt passwords parameter, 14, 15 encrypted passwords, 4 exclusive script, 2

#### **F**

failover, 2 failover policy testing, 24 failover testing for resource groups, 24 FailSafe for Samba summary, 2 FailSafe GUI, 18 FailSafe summary, 1 fault-tolerant systems, 2 filesystem resource dependency, 19 filesystem services, 1

#### **G**

global section, 11 guest ok parameter, 12, 15 GUI, 18

#### Index

#### **H**

HA-IP, 19 highly available services, 1 HOWTO collection, 13, 15

#### **I**

install resource\_type command, 18 Samba resource type, 17 interfaces parameter, 11 introduction, 1 IP\_address resource dependency, 19

### **J**

join the domain, 14

### **L**

local master parameter, 15 lock dir parameter, 11 log file parameter, 11 logon drive parameter, 16 logon home parameter, 16 logon path parameter, 16 logon script parameter, 16 logon section, 16

#### **M**

machine trust accounts, 16 man pages, 3 manual creation of machine trust accounts, 16 master parameters, 15 member server of a Windows NT domain, 1, 13 mirrored disk configuration, 2

monitor script, 2 monitor-level resource attribute, 19

#### **N**

NetBIOS name, 2 netbios name parameter, 11 netlogon, 15 network basic input output system, 2

#### **O**

os level parameter, 15 overview of the configuration, 3

#### **P**

parameters for configuration, 19 those not to be included in smb.conf.template, 11 password server parameter, 14 path parameter, 12, 15 PDC, 1, 15 peer-to-peer server, 1, 11 preferred master parameter, 15 primary domain controller, 1, 15 printer services, 1 profile section, 16

#### **R**

RAID, 2 read only parameter, 12, 15 required software for Samba failover, 3 requirements for resources, 18 resource creation script, 20

definition of the term, 2 requirements, 18 resource group creation, 21 failover testing, 24 resource type installation, 17 restart script, 2 return values for action scripts, 23 roving profiles, 16

#### **S**

Samba configuration parameters, 19 failover and required software, 3 HOWTO collection, 13, 15 resource type, 2, 17 used for IRIX, 1 versions prior to 2.2.4, 14 script to create a resource, 20 scripts provided with the plug-in, 2 security parameter, 14, 15 server message block protocol, 1 set -x, 24 shares, 11 show resource\_types command, 17 single point of failure, 2 smb passwd file parameter, 11 SMB protocol, 1 smb.conf man page, 12 smb.conf.template file, 16 smbpasswd command, 14, 16 smbpasswd file, 4 standalone workgroup server, 1, 11 start script, 2

stop script, 2

### **T**

testing failover policy, 24 resource group failovers, 24 Samba resource, 23 trust accounts, 16

#### **U**

-U option to smbpasswd, 14 /usr/samba/bin/smbpasswd command, 14, 16 /usr/samba/lib/smb.conf.<servername> files, 11 /usr/samba/lib/smb.conf.template file, 11, 16

#### **V**

/var/cluster/ha/log/script\_<hostname> file, 24 /var/cluster/ha/resource\_types/Samba directory, 2, 23

#### **W**

Windows NT member server, 1, 13 primary domain controller, 1, 15 standalone server, 1, 11 WINS server, 14 workgroup parameter, 13–15